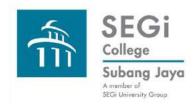

# Find Library Items Koha Advanced Search Search Examples

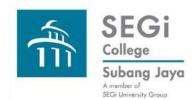

## **Koha Advanced Search: Search Example**

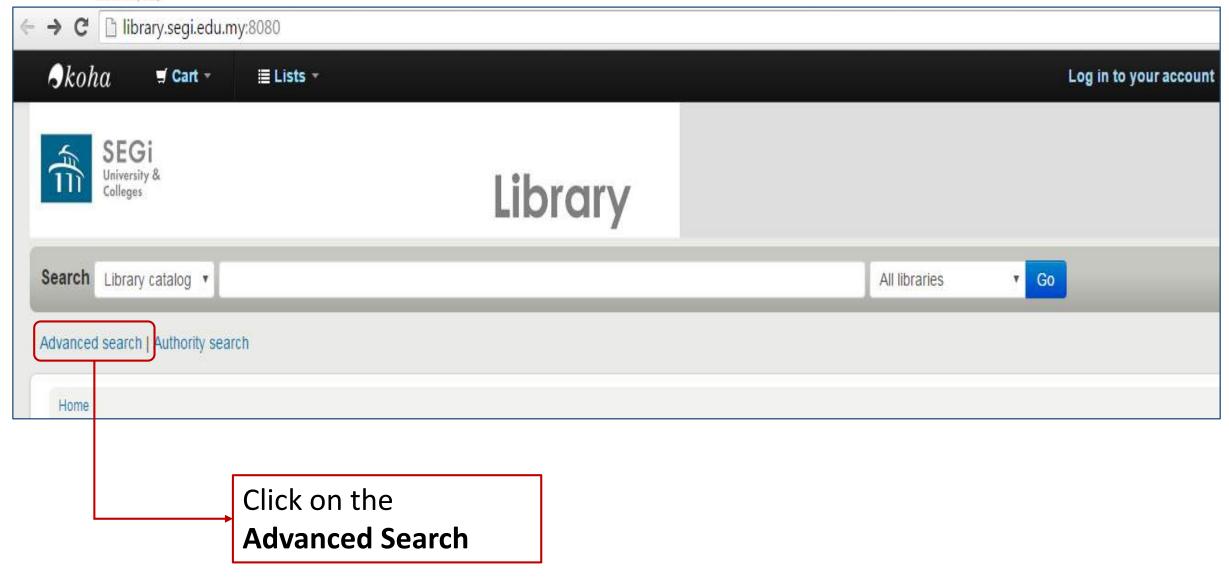

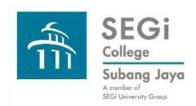

## Koha Advanced Search: Example for Keyword Search

Using Fewer Options (fewer limits and filters) mode to select library print books in all SEGi libraries. Boolean Operator preset at "and". Keyword search in all areas of a record.

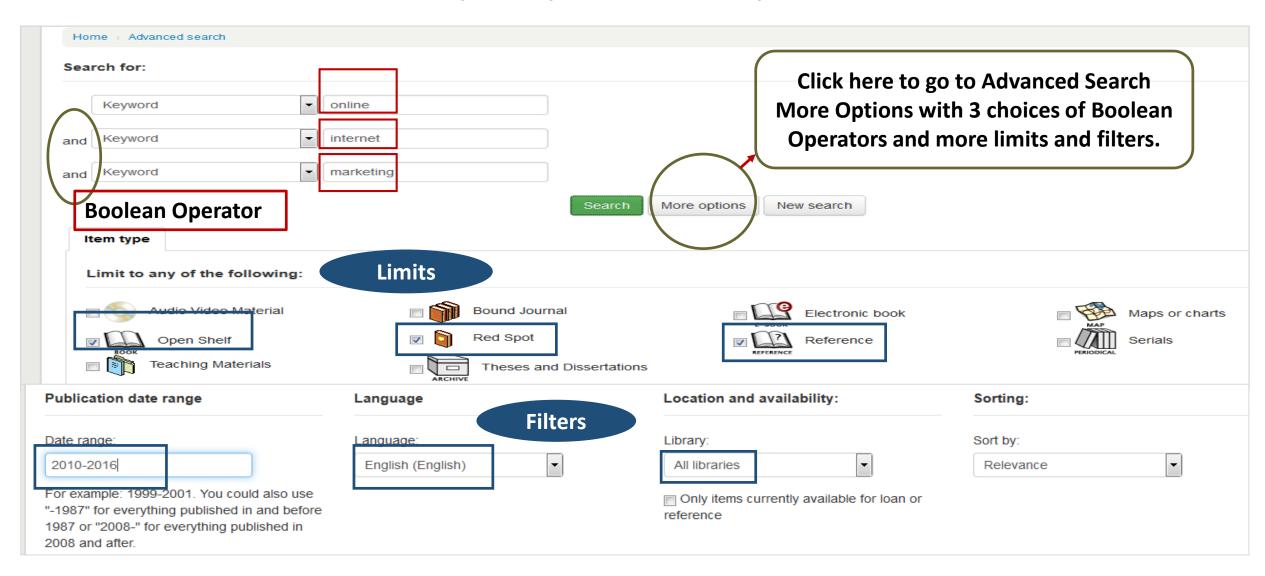

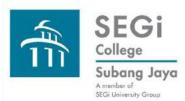

# Koha Advanced Search: Search Example Results

Boolean Operator "and" which ensure all the keywords are in the record.

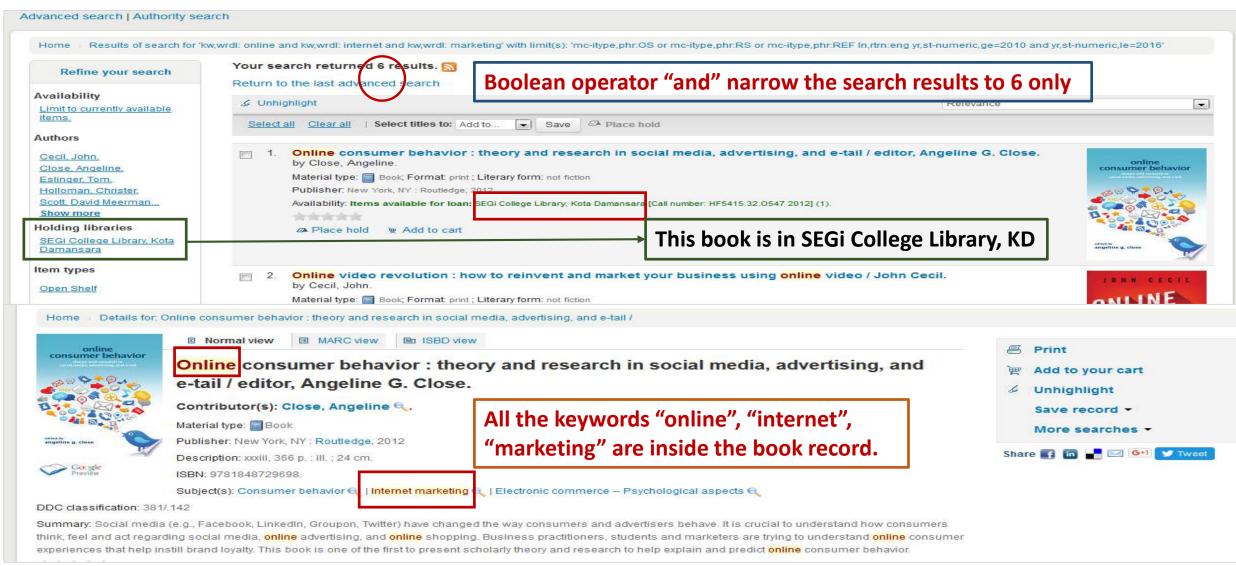

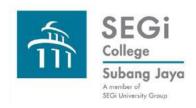

#### Koha Advanced Search: Example for keyword search

Using More Options mode. Select Boolean Operator "or". Use same keywords, limits and filters as those for the Fewer Options example.

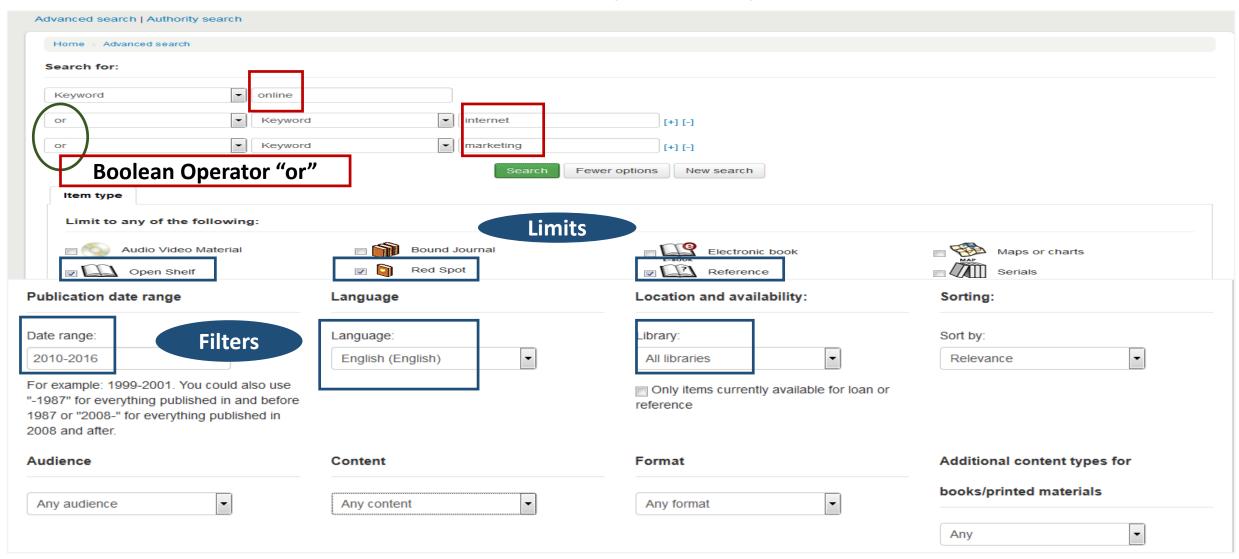

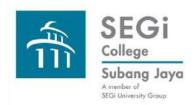

### Koha Advanced Search: Example for keyword search: Search Results

Using More Options mode. Select Boolean Operator "or". Same keywords and limits as those for the Fewer Options example.

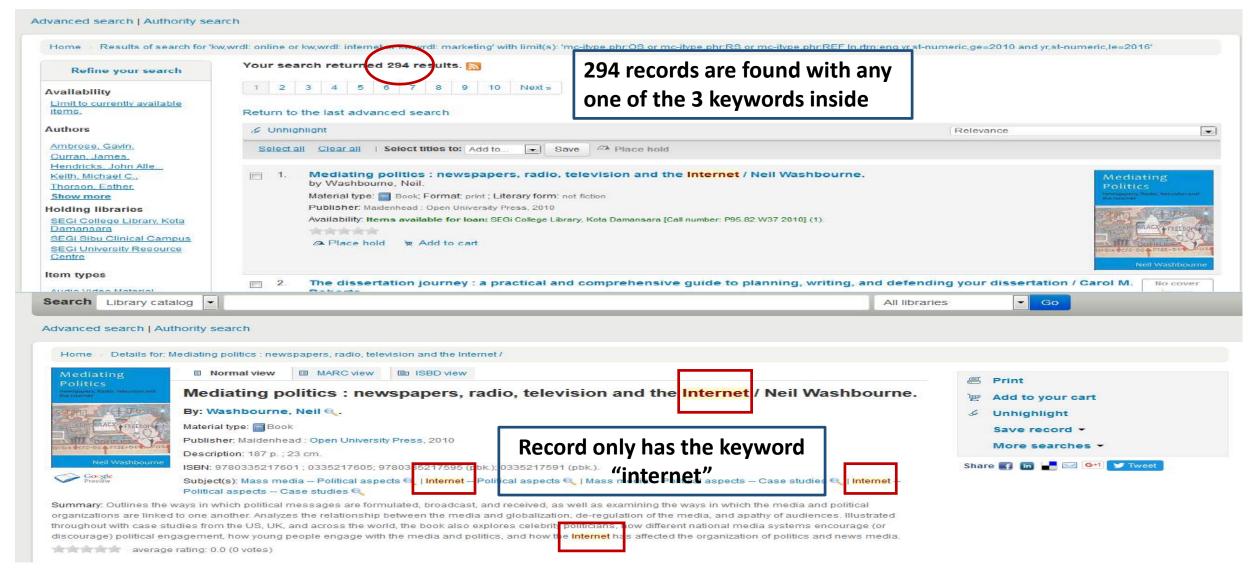

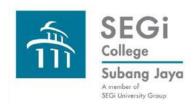

## Koha Advanced Search: Example for keyword search: Search Results

Using More Options mode. Select Boolean Operator "not". Same keywords, limits and fields as those for the previous example using "or".

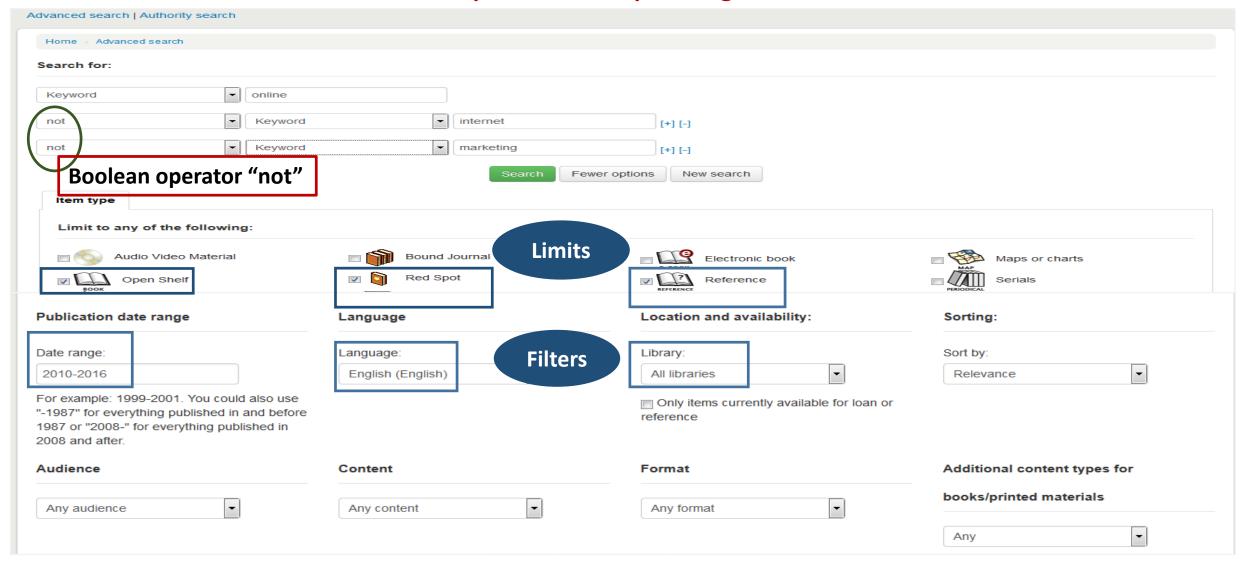

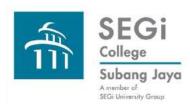

Cocial madia

### Koha Advanced Search: Example for keyword search: Search Results

Using More Options mode. Select Boolean Operator "not". Same keywords and limits as those for the "or" example.

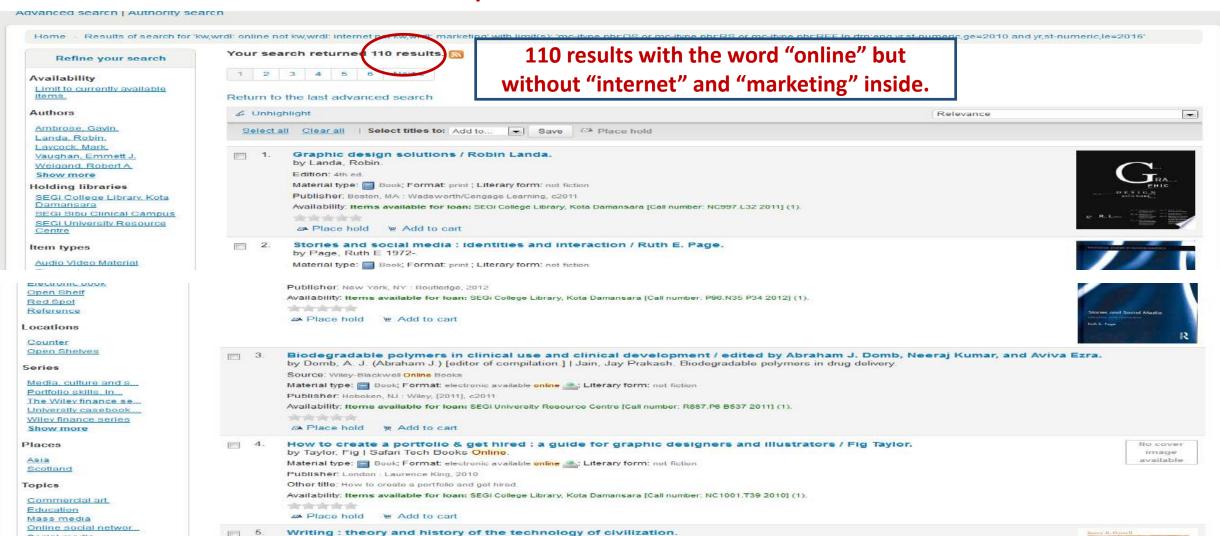

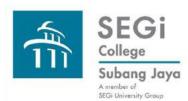

#### **Koha Advanced Search Results**

#### Using one or using combinations of Boolean Operators (nesting).

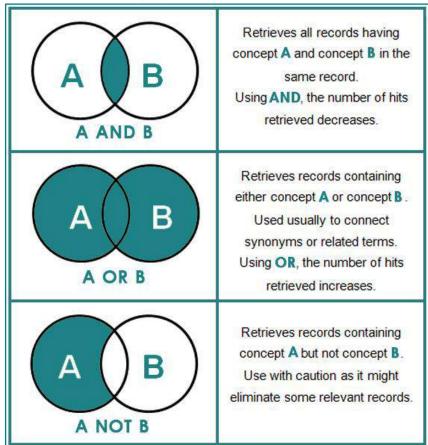

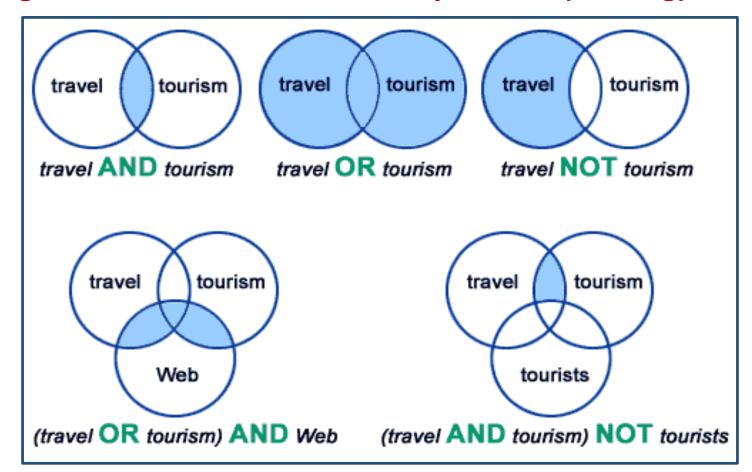

#### Diagram from

http://aub.edu.lb.libguides.com/c.php?g =291188&p=1939708

#### Diagram from

https://ircutp.wordpress.com/utp-irc-faqs/boolean-operators/

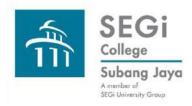

#### **Koha Advanced Search**

Please connect with the Library to experience
Do-together Hands-on Sessions on
Koha Advanced Search
and please view the PPT on Search Techniques

Thank you very much.